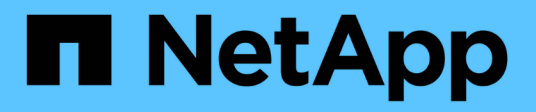

### **Creación de reglas de resolución de dispositivos**

OnCommand Insight

NetApp April 01, 2024

This PDF was generated from https://docs.netapp.com/es-es/oncommand-insight/config-admin/starting-aautomatic-device-resolution-update.html on April 01, 2024. Always check docs.netapp.com for the latest.

# **Tabla de contenidos**

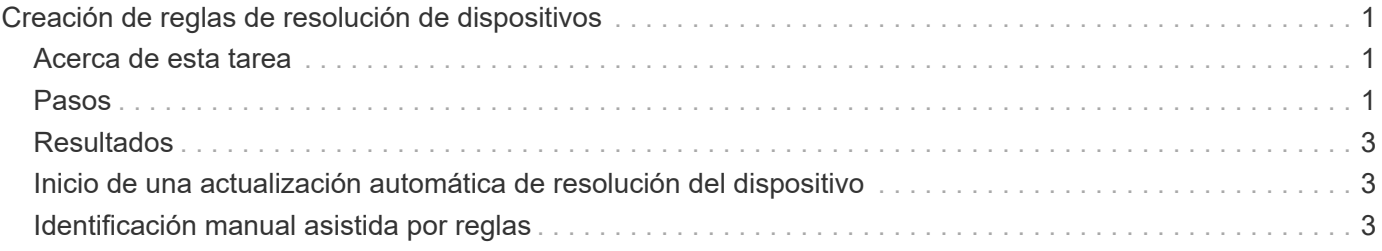

# <span id="page-2-0"></span>**Creación de reglas de resolución de dispositivos**

Se crean reglas de resolución de dispositivos para identificar los hosts, el almacenamiento y las cintas que OnCommand Insight no identifica automáticamente actualmente. Las reglas que crea identifican dispositivos actualmente en su entorno y también identifican dispositivos similares a medida que se agregan a su entorno.

## <span id="page-2-1"></span>**Acerca de esta tarea**

Al crear reglas que se inician identificando el origen de la información con el que se ejecuta la regla, el método utilizado para extraer información y si se aplica la búsqueda DNS a los resultados de la regla.

Fuente que se utiliza para identificar el dispositivo

- Alias de SRM para hosts
- Alias de almacenamiento que contiene un nombre de host o cinta incorporado
- Cambie el alias que contiene un nombre de host o cinta incorporado
- Nombres de zona que contienen un nombre de host incrustado

Método que se utiliza para extraer el nombre del dispositivo del origen

- Tal cual (extraer un nombre de un SRM)
- Delimitadores
- Expresiones regulares

Búsqueda de DNS

Especifica si utiliza DNS para verificar el nombre de host.

Las reglas se crean en la ficha Reglas de resolución automática. Los siguientes pasos describen el proceso de creación de reglas.

### <span id="page-2-2"></span>**Pasos**

- 1. Haga clic en **Administrar** > **resolución del dispositivo**
- 2. En la ficha **Reglas de resolución automática**, haga clic en **+Agregar**

Aparecerá la pantalla Nueva regla.

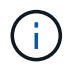

La pantalla Nueva regla incluye un icono **?**, que proporciona ayuda y ejemplos para crear expresiones regulares.

3. En la lista **Tipo**, seleccione el dispositivo que desea identificar.

Puede seleccionar Host o cinta.

4. En la lista **Fuente**, seleccione la fuente que desea utilizar para identificar el host.

En función del origen que haya elegido, Insight muestra la siguiente respuesta:

- Las zonas enumeran las zonas y el WWN que debe identificar Insight.
- SRM enumera los alias no identificados que Insight debe identificar
- El alias de almacenamiento enumera los alias de almacenamiento y un WWN que Insight debe identificar
- El alias de switch enumera los alias de switch que Insight debe identificar
- 5. En la lista **método**, seleccione el método que desea utilizar para identificar el host.

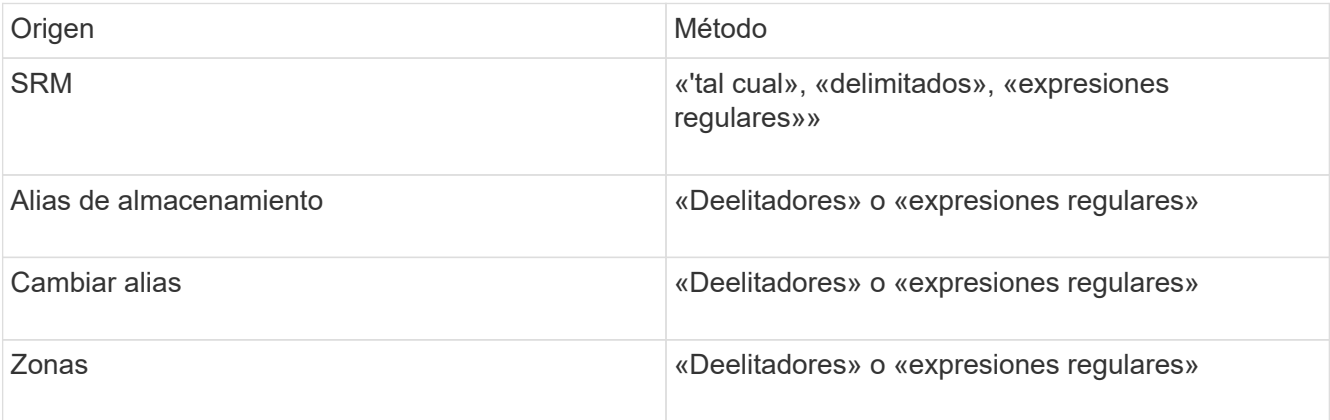

◦ Las reglas que usan "demiters" requieren los delimitadores y la longitud mínima del nombre del host.

La longitud mínima del nombre de host es el número de caracteres que Insight debe utilizar para identificar un host. Insight realiza búsquedas de DNS solo para nombres de host que sean largos o prolongados.

Para las reglas que utilizan delimitadores, el delimitador tokeniza la cadena de entrada y se crea una lista de candidatos de nombre de host mediante varias combinaciones del token adyacente. La lista se ordena entonces, de mayor a menor tamaño. Por ejemplo, para vipsnq03\_hba3\_emc3\_12ep0 la lista daría como resultado lo siguiente:

- vipsnq03\_hba3\_emc3\_12ep0
- vipsnq03\_hba3\_emc3
- hba3 emc3 12ep0
- vipsnq03\_hba3
- emc3 12ep0
- hba3 emc3
- vipsq03
- 12p0
- emc3
- $\cdot$  hab.3

◦ Las normas que utilicen «"expresión regular" requieren una expresión regular, el formato y la selección de la sensibilidad de los casos.

6.

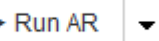

Haga clic en **Para Albertary Para ejecutar todas las reglas, o bien haga clic en la flecha abajo del botón** para ejecutar la regla que creó (y cualquier otra regla que se haya creado desde la última ejecución completa de AR).

## <span id="page-4-0"></span>**Resultados**

Los resultados de la ejecución de reglas se muestran en la ficha Identificación FC.

### <span id="page-4-1"></span>**Inicio de una actualización automática de resolución del dispositivo**

Una actualización de resolución de dispositivo confirma los cambios manuales que se han agregado desde la última ejecución automática de resolución de dispositivo completa. La ejecución de una actualización se puede utilizar para confirmar y ejecutar sólo las nuevas entradas manuales realizadas en la configuración de resolución del dispositivo. No se ejecuta ninguna resolución completa del dispositivo.

### **Pasos**

- 1. Inicie sesión en la interfaz de usuario web de Insight.
- 2. Haga clic en **Administrar** > **resolución del dispositivo**
- 3. En la pantalla **resolución del dispositivo**, haga clic en la flecha hacia abajo del botón **Ejecutar AR**.
- 4. Haga clic en **Actualizar** para iniciar la actualización.

## <span id="page-4-2"></span>**Identificación manual asistida por reglas**

Esta función se utiliza en casos especiales en los que desea ejecutar una regla específica o una lista de reglas (con o sin una reordenación puntual) para resolver hosts, dispositivos de almacenamiento y cinta desconocidos o grupos de ellas.

### **Antes de empezar**

Tiene varios dispositivos que no se han identificado y también varias reglas que han identificado correctamente otros dispositivos.

#### **Acerca de esta tarea**

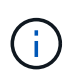

Si el origen sólo contiene parte del nombre de un host o dispositivo, utilice una regla de expresión regular y dé formato para agregar el texto que falta.

#### **Pasos**

- 1. Inicie sesión en la interfaz de usuario web de OnCommand Insight.
- 2. Haga clic en **Administrar** > **resolución del dispositivo**
- 3. Haga clic en la ficha **FC Identify**.

El sistema muestra los dispositivos identificados y no identificados.

- 4. Seleccione varios dispositivos no identificados.
- 5. Haga clic en **Identify** > **Set host resolution** o **> Set Tape resolution**

El sistema muestra la pantalla de identificación que contiene una lista de todas las reglas que han identificado correctamente los dispositivos.

6. Cambie el orden de las reglas por un orden que satisfaga sus necesidades.

El orden de las reglas se cambia en la pantalla de identificación, pero no se cambian globalmente.

7. Seleccione el método que se ajuste a sus necesidades.

OnCommand Insight ejecuta el proceso de resolución del host en el orden en que se muestran los métodos, comenzando por los que se encuentran en la parte superior.

Cuando se encuentran las reglas que se aplican, los nombres de reglas se muestran en la columna rules y se identifican como manuales.

#### **Información de copyright**

Copyright © 2024 NetApp, Inc. Todos los derechos reservados. Imprimido en EE. UU. No se puede reproducir este documento protegido por copyright ni parte del mismo de ninguna forma ni por ningún medio (gráfico, electrónico o mecánico, incluidas fotocopias, grabaciones o almacenamiento en un sistema de recuperación electrónico) sin la autorización previa y por escrito del propietario del copyright.

El software derivado del material de NetApp con copyright está sujeto a la siguiente licencia y exención de responsabilidad:

ESTE SOFTWARE LO PROPORCIONA NETAPP «TAL CUAL» Y SIN NINGUNA GARANTÍA EXPRESA O IMPLÍCITA, INCLUYENDO, SIN LIMITAR, LAS GARANTÍAS IMPLÍCITAS DE COMERCIALIZACIÓN O IDONEIDAD PARA UN FIN CONCRETO, CUYA RESPONSABILIDAD QUEDA EXIMIDA POR EL PRESENTE DOCUMENTO. EN NINGÚN CASO NETAPP SERÁ RESPONSABLE DE NINGÚN DAÑO DIRECTO, INDIRECTO, ESPECIAL, EJEMPLAR O RESULTANTE (INCLUYENDO, ENTRE OTROS, LA OBTENCIÓN DE BIENES O SERVICIOS SUSTITUTIVOS, PÉRDIDA DE USO, DE DATOS O DE BENEFICIOS, O INTERRUPCIÓN DE LA ACTIVIDAD EMPRESARIAL) CUALQUIERA SEA EL MODO EN EL QUE SE PRODUJERON Y LA TEORÍA DE RESPONSABILIDAD QUE SE APLIQUE, YA SEA EN CONTRATO, RESPONSABILIDAD OBJETIVA O AGRAVIO (INCLUIDA LA NEGLIGENCIA U OTRO TIPO), QUE SURJAN DE ALGÚN MODO DEL USO DE ESTE SOFTWARE, INCLUSO SI HUBIEREN SIDO ADVERTIDOS DE LA POSIBILIDAD DE TALES DAÑOS.

NetApp se reserva el derecho de modificar cualquiera de los productos aquí descritos en cualquier momento y sin aviso previo. NetApp no asume ningún tipo de responsabilidad que surja del uso de los productos aquí descritos, excepto aquello expresamente acordado por escrito por parte de NetApp. El uso o adquisición de este producto no lleva implícita ninguna licencia con derechos de patente, de marcas comerciales o cualquier otro derecho de propiedad intelectual de NetApp.

Es posible que el producto que se describe en este manual esté protegido por una o más patentes de EE. UU., patentes extranjeras o solicitudes pendientes.

LEYENDA DE DERECHOS LIMITADOS: el uso, la copia o la divulgación por parte del gobierno están sujetos a las restricciones establecidas en el subpárrafo (b)(3) de los derechos de datos técnicos y productos no comerciales de DFARS 252.227-7013 (FEB de 2014) y FAR 52.227-19 (DIC de 2007).

Los datos aquí contenidos pertenecen a un producto comercial o servicio comercial (como se define en FAR 2.101) y son propiedad de NetApp, Inc. Todos los datos técnicos y el software informático de NetApp que se proporcionan en este Acuerdo tienen una naturaleza comercial y se han desarrollado exclusivamente con fondos privados. El Gobierno de EE. UU. tiene una licencia limitada, irrevocable, no exclusiva, no transferible, no sublicenciable y de alcance mundial para utilizar los Datos en relación con el contrato del Gobierno de los Estados Unidos bajo el cual se proporcionaron los Datos. Excepto que aquí se disponga lo contrario, los Datos no se pueden utilizar, desvelar, reproducir, modificar, interpretar o mostrar sin la previa aprobación por escrito de NetApp, Inc. Los derechos de licencia del Gobierno de los Estados Unidos de América y su Departamento de Defensa se limitan a los derechos identificados en la cláusula 252.227-7015(b) de la sección DFARS (FEB de 2014).

#### **Información de la marca comercial**

NETAPP, el logotipo de NETAPP y las marcas que constan en <http://www.netapp.com/TM>son marcas comerciales de NetApp, Inc. El resto de nombres de empresa y de producto pueden ser marcas comerciales de sus respectivos propietarios.